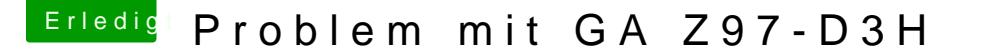

Beitrag von dutch64 vom 24. August 2016, 18:39

Hallo aus den Niederlanden,

eigentlich versuche ich durch lesen und ausprobieren immer zum Ziel zu gelangen. Leider muss ich mich mit meinem jetzigen Problem an Euch wenden.

Nach dem flashen von Ozmosis (Z97D3H\_OZ167x.F9), was wohl auch geklapp komme ich beim booten von El Capitan nicht weiter als bis zum Apfel Logo. Windows10 bootet normal von einer anderen Platte. Mit Clover kann ich El Capitan booten, habe dann allerdings keinen Sound, Problem sein sollte da ich mich eher auf das Ozmosis Problem konzentrieren

Ich hoffe Ihr könnt mir weiter helfen.

Vielen Dank im voraus

dutch64

Beitrag von al6042 vom 24. August 2016, 21:19

Hallo und herzlich Willkommen im Forum...

Wenn du mit Clover Booten kannst, sollten wir dessen Einstellungen in Defaults.plist für Ozmosis übernehmen. Diese Datei kommt dann in den Ordner / EFI/Oz auf der versteckten EFI-Parti Zusätzlich empfehle ich auch die Nutzung einer gepatchten DSDT, u

Ozmosis per AppleALC nutzen zu können. Diese Datei kommt dann auch auf die versteckte EFI-Partition, /EFI/Oz/Acpi/Load.

Glücklicherweise habe ich durch Zufall gerade eine solche DSDT herumliegen...

Wenn du mir deine Config.plist schickst, versuche ich damit ma Defaults.plist zu bauen...

Beitrag von dutch64 vom 24. August 2016, 22:14

Hallo al6042, Danke für die Hilfe! hier die config.plist

Beitrag von jboeren vom 24. August 2016, 22:38

Willkommen im Forum! Groeten uit Roermond!

Beitrag von al6042 vom 24. August 2016, 22:42

Und hier bin ich schon wieder...

Anbei die entsprechenden Defaults.plist für Ozmosis. Bitte in den Ordner /EFI/Oz auf der versteckten EFI-Partition legen.

Danach den Rechner neu starten und entweder per F12-Taste in d Mainboards oder per DEL-Taste in BIOS gehen. Dort dann einfach per Tasten-Kombi Alt+WinLogo+P+R einen NVRAM-Reset d Damit startet der Rechner neu und liest dabei das komplette Ozmosis u erneut ein.

Dadurch sollte auch das Booten mit Ozmosis einwandfrei klappen.

Viel Erfolg...

BTW: Zusätzlich habe ich deine Clover Config.plist kurz angepasst, da DSDT.aml nutzen kannst, wenn du möchtest. Dafür muss aber die DSDT zusätzlich in den Ordner /EFI/Clover/Acpi/patched

Wichtig: Ozmosis und Clover nutzen andere Ablage-Orte für die DSDT...

Beitrag von dutch64 vom 24. August 2016, 22:47

Groeten uit Kerkrade! Ik ben Duits, twintig jaar geleden verhuisde ik naar kerkrade ... en in Kerkrade leert men slecht Nederlands, sorry

Beitrag von jboeren vom 24. August 2016, 22:55

Kein problem! Hauptsache wir verstehen uns und der hacki funktioniert!

Beitrag von derHackfan vom 24. August 2016, 22:57

Off Topic:

Zitat von jboeren

Groeten uit Roermond!

Ich wäre ja dafür das un $@$ ejboFerneund men Niederlande/Netherlands Bereich bet sollte, also quasi das Gegenstück zu mir ... der Frikandel Staff.

Back To Topic: Willk@ chunteh6i4 Hackintosh Forum.

Beitrag von dutch64 vom 24. August 2016, 22:58

[@al60](https://www.hackintosh-forum.de/index.php/User/763-al6042/)42 Vielen Dank, werde ich so machen und berichten!! [@ja](https://www.hackintosh-forum.de/index.php/User/11801-jan/)nund RODA Rules oder doch eher Venlo

[@al60](https://www.hackintosh-forum.de/index.php/User/763-al6042/)42 sorry mir fehlt gerade der Anntwort Button.. hat leider nicht geholfen... Apfel Logo und Ende

Beitrag von al6042 vom 24. August 2016, 23:21

Dann versuche es bitte mit der hier beiliegenden Defaults.plist.

Beitrag von dutch64 vom 25. August 2016, 06:38

Hat leider auch nicht geholfen, wie immer beim starten mit Ozmosis, Appfel

Beitrag von al6042 vom 25. August 2016, 07:46

Wie bereits oben erwähnt muss nach Änderung der Defaults.plist immer e Reset durchgeführt werden. Hast du das wieder aus dem BIOS oder der Boot-Auswahl gemacht?

Wenn nicht, hole das bitte nach...

Beitrag von dutch64 vom 25. August 2016, 07:50

NVRAM-Reset habe ich bei der Boot-Auswahl durchgeführt.

Gruß dutch64

Beitrag von Dr.Stein vom 25. August 2016, 08:04

Dann Boote mal mit -v damit wir sehen wo es hängt

Beitrag von dutch64 vom 25. August 2016, 16:44

Hallo,

hier der gewünschte Sreenshot. Ich hoffe man kann alles erkennen.

Gruß dutch64

Beitrag von kuckkuck vom 25. August 2016, 18:43

 $@$  al $604$ 2 in nicht zuhause,  $@$  bheim ister defaults deaktiviert? [@dutch](https://www.hackintosh-forum.de/index.php/User/20323-dutch64/)6Boote mal im Save Mode (gedrückte shift taste) oder träg -x in die Dann deinstallier hwsensors komplett und Versuch wieder normal zu booten... Zudem lösch eine deiner beiden FakeSMC kexts, du hast wohl 2 die sich wi Version und nicht zusammen booten wollen. Dann neuer Versuch und viel Glü

Beitrag von dutch64 vom 25. August 2016, 18:46

Hallo,

ok, werde ich versuchen, Danke!

Gruß dutch64

Beitrag von al6042 vom 25. August 2016, 19:20

DieSIPist per Defaults.plist auf 0x77 gesetzt und damit komplett aus.

Ich befürchte auch eher, dass hier verschiedene FakeSMCs im Einsatz sind.

Beitrag von dutch64 vom 25. August 2016, 20:14

Hallo, bin gerade mit W10 unterwegs, der Rechner will nicht mehr, mit Ozmosis un ich die Plugins (hwsensors) gelöscht habe. Am besten ich flash noch mal das Orginal BIOS auf und sehe was dann passi Clover wäre ok. Nur warum funzt Ozmosis nicht?

Grüße dutch64

Beitrag von al6042 vom 25. August 2016, 20:20

Augenblick mal... Packe mal folgende FakeSMC in folgende Ordner: Clover = /EFI/Clover/kexts/Others oder /kexts/"OSXVersion" Ozmosis = /EFI/Oz/Darwin/Extensions/Common

Beitrag von dutch64 vom 26. August 2016, 08:26

Wie schon geschrieben, auf osx habe ich momentan keinen Zugriff. Weder mit Ozmosis noch mit Clover kann ich booten. Mit Ozmosis das alte Problem das ich nur bis zum Apfel Logo komme und be Boot ewig, bis das der Ladebalken am Ende ist und dann passiert auch nicht Mit Win10 komme ich an meine Osx Platten (mit Pargon) aber leider nicht an Beitrag von al6042 vom 26. August 2016, 09:17

Folgender Weg funktioniert auch mit Win10: [http://superuser.com/questions &-it-is-re](http://superuser.com/questions/662823/how-do-i-mount-the-efi-partition-on-windows-8-1-so-that-it-is-readable-and-write)adable-and-write

Beitrag von dutch64 vom 26. August 2016, 09:45

Danke! Sieht kompliziert aus, ich werde mich heute Abend mal damit beschäftigen.

Gruß dutch64

Beitrag von jboeren vom 26. August 2016, 10:31

Danke! sehr nützlich beim T420!

Beitrag von dutch64 vom 27. August 2016, 11:38

Hallo,

nach zwei Tagen Win10, das Update von W7 zu W10 bereue ich schon je anderes Thema, habe ich einen Teilerfolg. Die FakeSmc liegt jetzt in Clover = /EFI/Clover/kexts/10.11 Ozmosis = /EFI/Oz/Darwin/Extensions/Common Clover startet wieder aber nur wenn ich die DSDT aus /EFI/Clover/Acpi/ ohne Sound. Ozmosis startet nicht.

Ich lade mal zwei Bilder hoch. Das eine ist Clover mit DSDT, das andere Ozr

[@al60](https://www.hackintosh-forum.de/index.php/User/763-al6042/)4Danke für das Tool, das hat mir meinen A\*\*\*\* gerettet!!

Beitrag von al6042 vom 27. August 2016, 12:01

Das mit Clover nur gestartet werden kann, wenn die DSDT nicht genut liegen, dass in der Clover config.plist noch weitere DSDT-Patches akt DSDT.aml bereits gepatcht wurden. Hast du die config.plist aus meinem Post vom Mittwoch genutzt?

Tue mir mal bitte einen Gefallen und extrahiere durch mehrfaches Drücl Clover-Bootmenu die Original DSDT. Dies Datei findest du dann auf der versteckten EFI-Partition unter /EFI/Clov

Poste sie hier und ich patche diese erneut...

Beitrag von jboeren vom 27. August 2016, 12:03

[@dutch](https://www.hackintosh-forum.de/index.php/User/20323-dutch64/)64 Eins der coolen Window10 features ist das man dich kos

unerwünschte programme/spiele aufm rechner installiert!

Beitrag von dutch64 vom 27. August 2016, 12:18

Nachdem ich wieder mit OsX starten konnte bin ich nochmal alle Punkte nach Die config.plist ist auch da wo sie hingehört und die von Mittwoch. Soll ich den Ozmosis Flash lassen? Danke für die Mühe!

Gruß dutch64

Beitrag von al6042 vom 27. August 2016, 12:30

Hier nochmal die aktuell gepatchte DSDT...

Die muss eigentlich mit Clover und Ozmosis funktionieren.

Beitrag von dutch64 vom 27. August 2016, 13:09

Danke!!! Ozmosis bootet! Clover bootet mit Sound!!

... damit ich etwas dazu lerne, was war denn das Problem?

Gruß

Beitrag von al6042 vom 27. August 2016, 13:22

Das Problem lag am "Original"-Patch des H97-D3H unter Maciasl, das ich al habe, da beide Boards sich nur geringfügig unterscheiden, aber beim Pa Fehler auftauchen, die durch einen schwerwiegenden Eingriff erst gelöst wer

Code

1.# Last Updated : 05/07/2016 2.# Patch Name : H97-D3H 3.# Patch Version : 1.01 4. 5. 6.#IASL:Check \$BUILD = 20131218

Dieser Eingriff führt aber zu deinem Problem, weswegen ich beim zweiter H97-HD3 als Grundlage genutzt und dann nur die Audio und LAN-Angaben H97-D3H/Z97-D3H angepasst habe...

Ansonsten bin ich ganz normal mit meiner Anleitung durch gegangen: [Grundlegende Schritte zum Erstellen einer gepatch](https://www.hackintosh-forum.de/index.php/Thread/27816-Grundlegende-Schritte-zum-Erstellen-einer-gepatchten-DSDT-Desktops/)ten DSDT - Desktops

Beitrag von dutch64 vom 27. August 2016, 14:01

Danke für die Erläuterung. Eine Frage habe ich aber noch, werde ich das setup auch für Sierra nutzen k

Gruß

Beitrag von al6042 vom 27. August 2016, 14:08

Nun,

bisher spricht nichts dagegen. Eventuell muss für die Nutzung der AppleALC noch der Boot-Arg "-alcb solange es keine AppleALC für Sierra gibt. In Bezug auf die aber auch bereits durchgeführte Änderung zwischen 1.0.1 die ALC1150 Unterstützung für Layout-ID 1 bis 3 eingedampft wurde, m neuen, passenden ID aus den bestehenden Möglichkeiten gesucht werden. [https://github.com/vit9696/App &/master/Res](https://github.com/vit9696/AppleALC/tree/master/Resources/ALC1150)ources/ALC1150 Das wären dann 5, 7 oder 11...

Beitrag von dutch64 vom 27. August 2016, 19:26

Ok, das wäre ja denn nur ein Sound Problem, richtig?

Aber eine andere Sache würde ich gerne noch erledigen, du hast am Donners verschiedene FakeSMCs im Einsatz wären, ist das jetzt gelöst oder kümmern? Ich möchte nicht unnötig nerven, nur wäre ich gerne für die Zukunft auf der naja, wie schon gesagt, lernen würde ich auch noch was. Dank Dir nochmal!

Gruß dutch64 Beitrag von al6042 vom 27. August 2016, 21:52

Du nervst doch nicht...

Das mit der FakeSMC war eine Vermutung in Bezug auf die integration eventuellen weiteren Nutzung unter /L/E oder /S/L/E... Du kannst ja mal deine Festplatte nach dem FakeSMC.kext durchs Systembericht -> Software -> Erweiterungen prüfen, ob dort der Kext geladen angezeigt wird. In dem Falle wäre er unter /L/E oder /S/L/E.

Du kannst dann auch mit dem folgenden Terminal Befehl herau grundsätzlich geladen wurde:

Code

1.kextstat | grep Fake

Sollte das der Fall sein, aber der Kext nicht unter /L/E oder /S/L/E wahrscheinlich auf der EFI-Partition. Für Ozmoisis unter /EFI/Oz/Darwin/Extensions/Common... Für Clover unter /EFI/Clover/kexts/Others oder /kexts/"OSXVersion"...

Beitrag von dutch64 vom 27. August 2016, 22:05

Dank Dir! Dann werde ich mal auf die Suche begeben. Ich werde berichten.

Gruß dutch64 Beitrag von Nikola Tesla vom 29. August 2016, 14:17

"sollten wir dessen Einstellungen in die entsprechenden Defa übernehmen." Wieso ist die config in oz nicht bereits angepasst um direkt booten zu könne

Beitrag von al6042 vom 29. August 2016, 14:32

Weil die Modularität der PC-Zusammenstellungen das nicht hergibt. Selbst wenn du alle Funktionen für einen Großteil der Systeme setzt, v Zusammenstellungen geben, die damit nicht arbeiten können. Dafür ist Ozmosis gegenüber Clover zu unflexibel.

Beitrag von Nikola Tesla vom 29. August 2016, 15:17

Das Stimmt auch, doch es sollte mindestens ein boot möglich sein von der in Das sollte der Standard sein, Ozmosis im Downloadcenter herun installieren danach fix und patches kexte u.s.w

Doch im moment sieht es so aus, Oz Flashen, danach Thread eröffnen wa werden kann.

Wenn ihr schon fertige Oz anbietet dann sollte wenigstens eine installat der richtigen defaults.plist für die interne.

Ich kann mein Oz hier hochladen und weiss das die Installation für jed Internen laufen wird.

Bitte nicht in den falschen Hals bekommen, das ist nur meine meinung.

Beitrag von dutch64 vom 29. August 2016, 16:10

In meinem Fall war es ja so, das Osx mit Clover schon lief und ich danr habe.

Dadurch waren wohl mehrere FakeSMC am Start, naja zwei, um genau zu sein. Bei einem schon laufenden System, passiert es schon mal das mitschleppt.

Gruß dutch64

Beitrag von Nikola Tesla vom 29. August 2016, 16:40

Du warst nicht gemeint sondern die Algemeinheit . Hast du geglaubt wenns ozmosis nicht macht, dann machts clover und dann hau ich noch ein dritten Oben drauf der wirdeisnedranonridcente 6 muss ja funktionieren? . Gruss

Beitrag von dutch64 vom 29. August 2016, 17:05

&, so wie der Threadersteller.

Vielleicht habe ich mich für Dich unverständlich ausgedrückt.

Osx lief mit Clover. Dann wollte ich Ozmosis ausprobieren. Damit begann das Problem, ich wollte also nicht neu installieren.

Gruß dutch64

Beitrag von Nikola Tesla vom 29. August 2016, 17:09

Doch doch ich habs verstanden und muss immer noch lachen

Beitrag von dutch64 vom 29. August 2016, 17:35

Schadenfreude ist halt die schönste Freude. Freut mich, das ich Dich zum lachen bringen konnte..

Gruß dutch64

Beitrag von kuckkuck vom 30. August 2016, 17:20

[@Nikola T](https://www.hackintosh-forum.de/index.php/User/30060-Nikola-Tesla/)eBia sollte klar sein das OSX nicht einfach OOB auf allen Compu und auch nicht dazu gemacht ist. Beispielsweise muss man für einen e Nvidia Karte, diese deaktivieren. Dutch64 hatte bereits einen Hacky de dieser benutzt bestimmte settings und Patches die ihn zum laufen br Clover config.plist hinterlegt sind. Jetzt wollte dutch Ozmosis ausprobierer flashen und zu versuchen OSX zu installieren um dann rauszufinden welche bräuchte, war die Idee oog de infach die bereits bewährten settings aus se config plist, in die Ozmosis defaults.plist zu packen, damit man das nicht muss sodass nach der ersten Installation bereits alles laufen sollte. Ein G Ozmosis ist das nicht, nur eine Zeitersparnis

Beitrag von dutch64 vom 30. August 2016, 18:35

Die Kiste läuft jetzt wie sie soll, das ist erstmal für mich das wichtig Freude machen und Ihm ein lächeln zu entlocken auch nicht schlecht.

Auf der Suche nach versteckten FakeSMC's bin ich, so vermute ich, auch f Ich hatte eine SMCEmulator.kext in /S/L/E und in der steckte unter /Conte FakeSMC.

Wo die allerdings herkommt, kann ich nicht sagen, ich vermute mal, von Tool (iStat oder FanControll) aber ich weiss es nicht genau. Ich ha funktioniert alles bestens.

Gruß dutch64

Beitrag von al6042 vom 30. August 2016, 19:26

Hervorragend...

Na dann noch viel Spass mit der Kiste...